# Tasting Client/Network/ Server Pie

## **Introduction**

*The System is Slow.* How often do we hear those words? Here is one technique I use to start narrowing the fault domain, to better focus my attention on where the cause of the slowness resides. This approach relies on comparing packet traces taken near the Client and near the Server.

From a high-level, I see three players contributing to the performance characteristics of an application: the Client, the Network, and the Server. With this model in mind, I calculate how much time the Client spends formulating requests, how much time the Server spends formulating responses, and how much time the Network spends flinging the packets back and forth. From there, I can represent the relative contribution of each component as a slice in a pie, which naturally focuses my attention on the largest slice (slowest component).

I will sketch three techniques (manual, semi-automated, mostly-automated) for constructing the Pie and illustrate how this approach can be useful for analyzing application performance issues.

## **Capture the Pie**

The *Campus Network*, see Figure 1, in this article consists of a classic access / distribution / core layer design, where the access layer functions at Layer 2 (*k2-esx* and *s4-esx*) and the distribution and core layers function at Layer 3. In this diagram, I hide the distribution and core layers inside the cloud. In the Pies below, the Clients *Europa* and *Deimos* copy files across the *Campus Network* to the Server *Mars*, while the probes *Hale*, *Bopp*, and *Tempel* capture the relevant traffic.

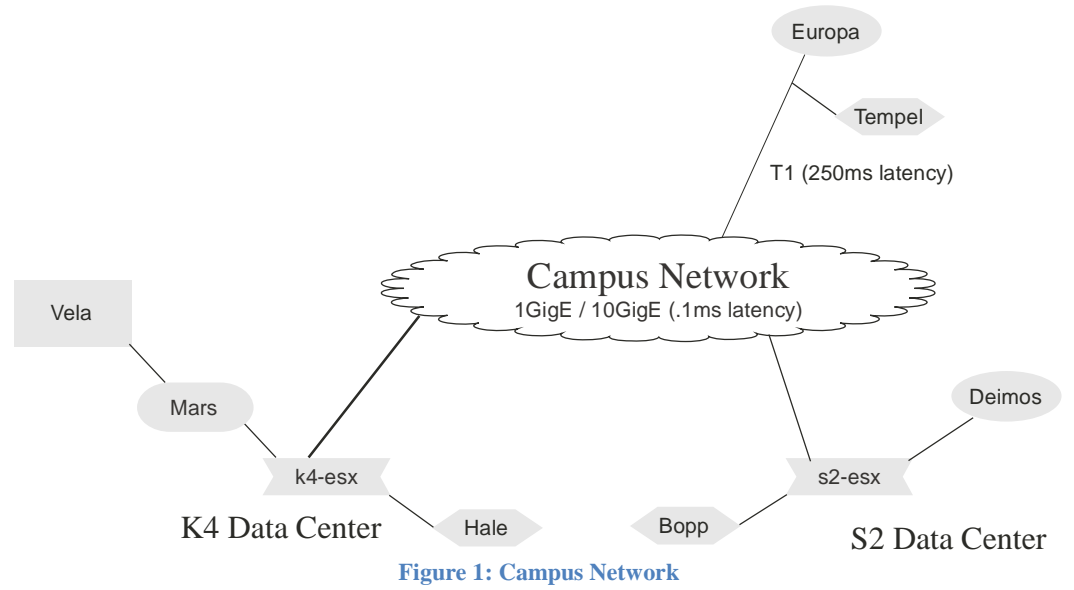

To make Pies, I capture<sup>1</sup> two simultaneous packet traces of the experience from separate locations: one near the Server (via the probe *Hale*), the other near the Client (via the probe *Tempel* in the case of *Europa* or via the probe *Bopp* in the case of *Deimos*). I filter the two traces, such that they include only traffic between Client and Server and only traffic relevant to the application I'm analyzing.

hale# dumpcap -i eth0 -w server.pcap -f "ip host europa and ip host mars"

#### **Make the Pie from Scratch**

This technique relies heavily on the DeltaT column in a trace. Here are the first handful of frames from a 10 MB SMB File Copy from the Client *Europa* to the Server *Mars* across a T1 incurring 250ms of latency.

Client side trace:

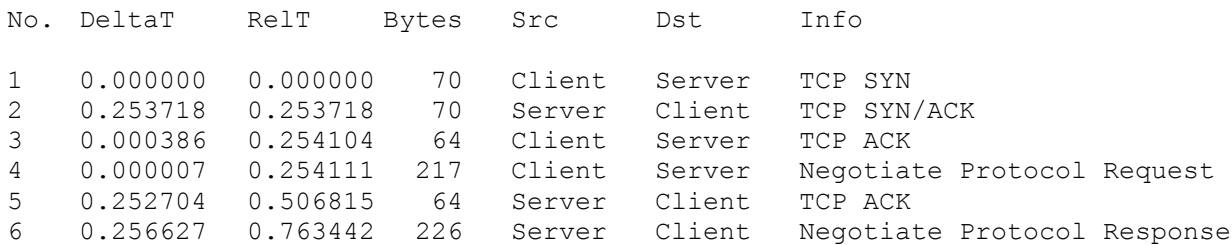

Server side trace:

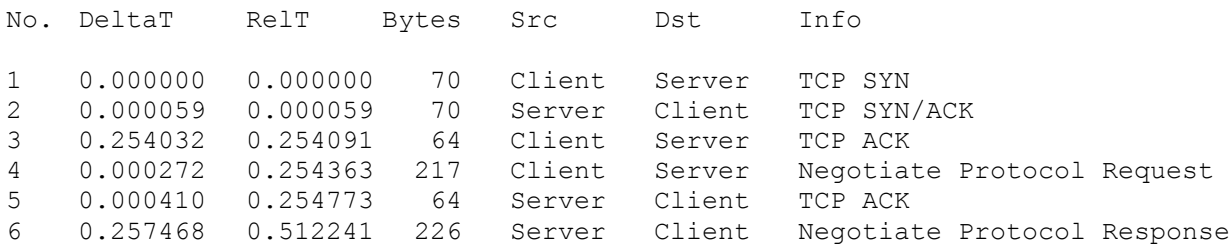

The DeltaT (Delta Time) column records the time which has elapsed since the previous frame. The RelT (Relative Time, sometimes called Cumulative Time) column records time elapsed from the beginning of the trace through that frame.

Consider the trace taken close to the Client. When the Source address is the Client, then DeltaT fairly closely represents the amount of time which the Client spent processing the previous message from the Server. When the source address is the Server, then DeltaT represents the time the Server spent processing the Client's request plus the time which the Network spent transmitting the Server's response.

And the converse for the trace taken close to the Server. By using a little arithmetic, we can estimate the time which the Network contributed to the experience.

(1) Filter the Client Side Trace so that we see only frames sourced from the Client.

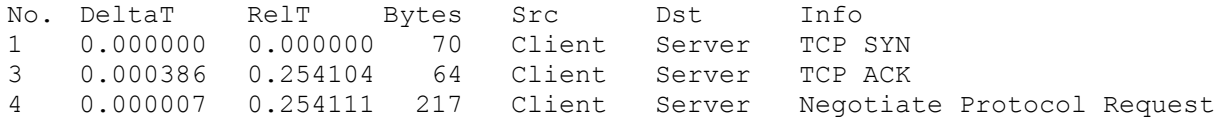

(2) Sum the DeltaT column: this produces the Client Time estimate.

 $0.000000 + 0.000386 + 0.000007 = 0.000393s$ 

(3) Filter the Server Side Trace so that we see only frames sourced from the Server.

No. DeltaT RelT Bytes Src Dst Info 0.000059 0.000059 70 Server Client TCP SYN/ACK 0.000410 0.254773 64 Server Client TCP ACK 0.257468 0.512241 226 Server Client Negotiate Protocol Response

(4) Sum the DeltaT column: this produces the Server Time estimate.  $0.000059 + 0.000410 + 0.257468 = 0.257937s$ 

(5) Estimate the Network's contribution by grabbing the Relative Time from either trace and subtracting the Client and Server contributions.

Relative - (Client + Server) =  $Network$  $0.763442 - (0.000393 + 0.257937) = 0.505112s$ 

(6) Calculate the size of each slice in the CNS pie.

```
Client Time 0.000393s<br>Server Time 0.257937s
Server Time 0.257937s<br>Network Time 0.505112s
Server -<br>Net<u>work Time</u>
\overline{\text{Total Time}} \overline{0.763442s}Client% = Client Time / Relative Time = 0.000393 / 0.763442 = 0%
Server% = Server Time / Relative Time = 0.257937 / 0.763442 = 34%
Network% = Network Time / Relative Time = 0.505112 / 0.763442 = 66%
```
The skeptical reader may question why I plucked Relative Time from the Client Side Trace rather than from the Server Side Trace – in this trivial example, I agree that the choice makes a difference (using Server Side RelT results in 50% Server Time and 50% Network Time, as opposed to the 66% and 34% produced above). However, I claim that the two will be identical, or nearly so, across large traces, and thus we can arbitrarily choose either one.

Naturally, my fingers become tired of punching buttons on a calculator, so I script<sup>2</sup> the process, invoking *tshark* (part of the *Wireshark* suite) to produce appropriately filtered text files containing just the summary lines, per above, then crawling through those text files while summing DeltaT. Attentive readers who examine the code will notice that I use a more laborious method for estimating the Network contribution than the one sketched here.

As it turns out, once we chew<sup>3</sup> through all 10,776 frames in each of these traces, the results turn out as follows:

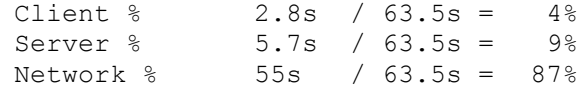

#### **Use a Food Processor**

Alternatively, *tshark* will perform the calculation for us,<sup>4</sup> delivering numbers which are within a few percent of the ones I produce above using my home-grown code.

```
guru> tshark -nlr europa-to-mars-T1-250ms-at-europa.pcap –o 
tcp.calculate_timestamps:TRUE -R "(tcp.dstport==445)" 
-qz io, stat, 600, "SUM(tcp.time delta)tcp.time delta"
===================================================================
IO Statistics
Interval: 600.000 secs
Column #0: SUM(tcp.time delta)tcp.time delta
 | Column #0 
Time | SUM
000.000-600.000 2.6
guru>
guru> tshark -nlr europa-to-mars-T1-250ms-at-mars.pcap –o 
tcp.calculate_timestamps:TRUE -R "(tcp.srcport==445)" 
-qz io, stat, 600, "SUM (tcp.time delta)tcp.time delta"
===================================================================
IO Statistics
Interval: 600.000 secs
Column #0: SUM(tcp.time_delta)tcp.time_delta
           | Column #0 
Time | SUM
000.000-600.000 6.0
```

```
guru>
```
*capinfos*, another *Wireshark* utility, tells us how long the trace lasted.

```
guru> capinfos europa-to-mars-T1-250ms-at-europa.pcap
File name: europa-to-mars-T1-250ms-at-europa.pcap
[…]
Capture duration: 63 seconds
[…]
```
Knowing that Client Time is 2.6 seconds, Server Time is 6.0 seconds, and Total Time is 63 seconds, we can calculate Network Time:

Network Time =  $63s - 2.6s - 6s = 53.4s$ 

Calculate percentages:

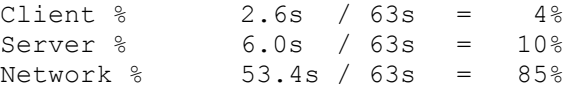

Tasting Client / Network / Server Pie 4 Created: 2011-09-25 Stuart Kendrick Updated: 2011-11-22

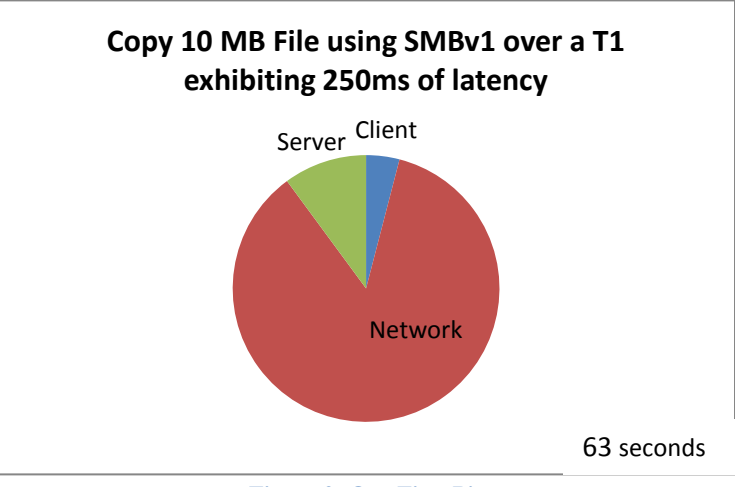

Finally, in Figure 2, we use our favorite charting program to produce the first Pie.

#### **Buy the Pie from a Bakery**

For those of us with money to spend, consider purchasing commercial software to provide a more sophisticated estimate of these three components. With these tools, we import the two traces into the analysis software which then performs the tedious work described above. In Figure 3, I use Fluke Network's ClearSight Analyzer to produce a stacked chart, functionally equivalent to a Pie.

**Bottleneck Analysis** 

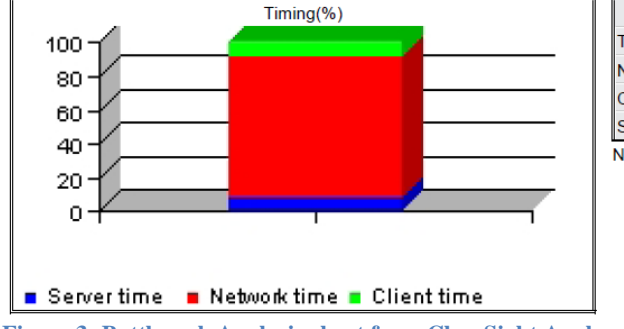

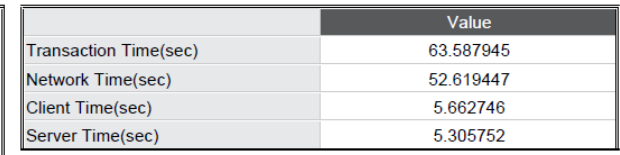

Network time counts for 82.75% of the total transaction time

**Figure 3: Bottleneck Analysis chart from ClearSight Analyzer**

More subtly, there are a range of issues which the home-baked or food-processed approaches miss, including TCP Window Size, TCP Congestion Window, Application Block Size, Packet Loss, Parallel Threads – as these factors arise in your situation, then the manual approaches become increasingly inaccurate – this is where the introspection baked into the commercial applications shines. Commercial packages also support importing more than two traces, captured at various points along the path between Client and Server, and are smart enough to track transactions through middleware (browser to Web server to back-end database, for example).

**Figure 2: Our First Pie**

## **Try a Slice**

In these Pies, *Deimos* copies files to *Mars* using NFSv3. Figure 4 illustrates situations in which I want to focus attention on the Client, as it contributes 80-90% of the total transaction time.

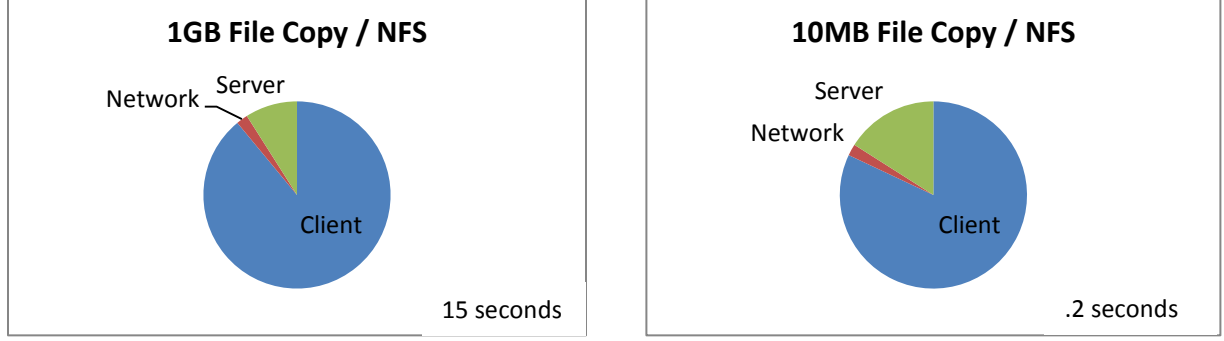

**Figure 4: Copy Big Files across Campus Network**

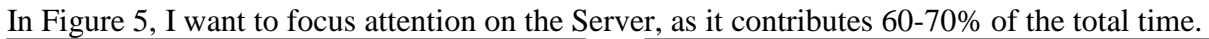

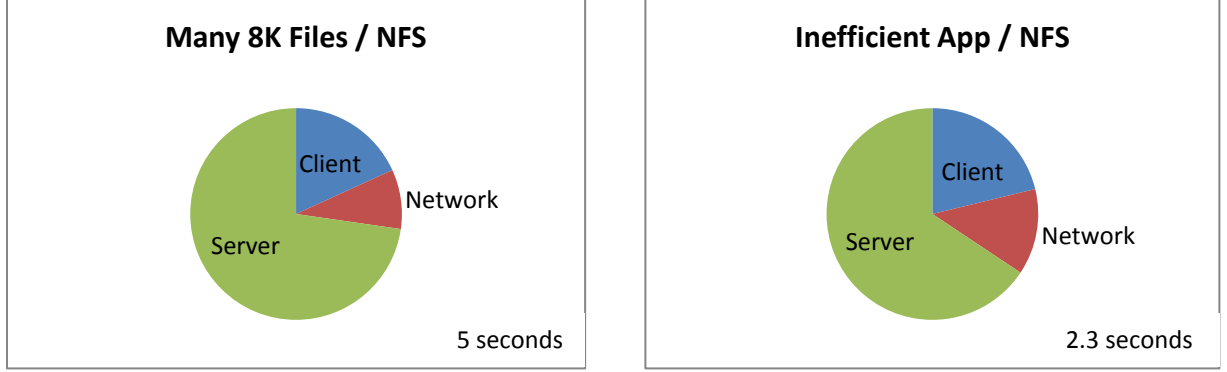

**Figure 5: Copy Small Files across Campus Network**

The Many 8K Files test involves copying a thousand 8K files while the Inefficient App copies a single 1K file one byte at a time, closing and re-opening the file between each byte.

```
#!/usr/bin/perl
# Inefficient application
[…]
$destination = '/mnt/server';\text{Source} = \text{Var}/\text{tmp}/\text{test file'};
open $read fh, '<', $source; # Open source file
while (read $read fh, my $tmp, 1) { # Read next byte from the source file
  open $write_fh, '>>', $destination; # Open destination file
 print {$write fh} $tmp; # Write this byte to destination file
 close $write fh; \qquad # Close destination file
}
```
For the one repository I analyzed during this job, Inefficient App turned out to be a dead-ringer for Subversion, making it useful for modeling Subversion behavior, see Figure 6, when testing new client / network / server combinations.

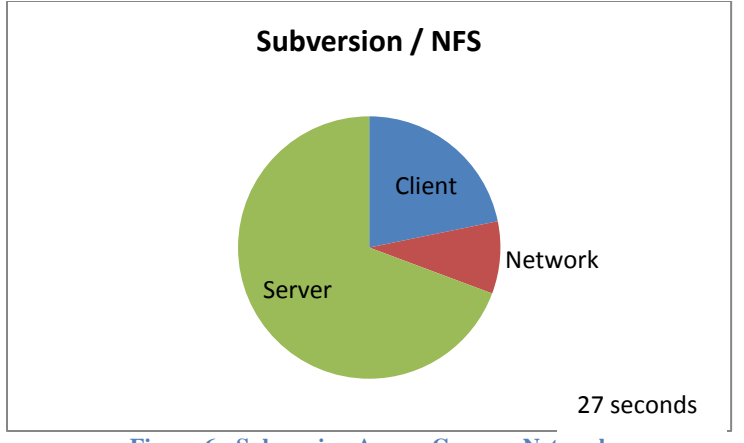

**Figure 6: Subversion Across Campus Network**

## **Direct Our Attention**

The Pies suggest that for large file copies – a streaming application – we direct our attention toward *Deimos*. On investigation, we might find that beefing up its CPU or giving it a faster drive reduces the total transaction time.

For transactional applications – like copying many small files or Subversion – the Pies suggest that we direct our attention toward *Mars*. On investigation, we find that *Mars* is backed by the mass storage device *Vela*, which contains ~500 spindles of 1TB and 2TB 10K SATA drives working in parallel. *Vela* divides each disk into ~700MB chunklets, picks at least one chunklet from each disk, and glues them together to produce the LUN which *Mars* exposes to *Deimos*.

As a result, *Mars* performs well for streaming applications and poorly for transactional applications. Why? When we copy a big file to *Mars*, 500 spindles work together to swallow the data stream: the single spindle inside *Deimos* cannot keep up, making *Deimos* the primary contributor to the Pie. When we copy many small files one at a time, the two systems are more evenly matched: only a single spindle inside *Vela* handles each write request and that request must complete before *Deimos* can forward the next request.

For *Mars*, we might experiment with adding a LUN serviced by small, fast spindles – say, a dozen 15K 250MB drives – and moving Subversion to a volume hosted on that LUN. These platters are small and they rotate rapidly, reducing seek latency – for transactional applications, we might predict that such a LUN would deliver faster performance.

The CNS Pie provides a visually intuitive tool for narrowing the fault domain and for communicating the contours of the issue to our colleagues.<sup>5</sup>

## **Too Much Sugar**

Yes, I've been over-simplifying. Sure, sometimes the CNS Pie accurately directs our attention to the bottleneck. But the real world can be complex, and there are plenty of times when the CNS Pie misdirects our attention.

In Figure 7, both Pies suggest that we focus on the Network in order to improve performance, but notice how the transaction time drops from 64 seconds to 14 seconds when we upgrade from SMBv1 to v2.

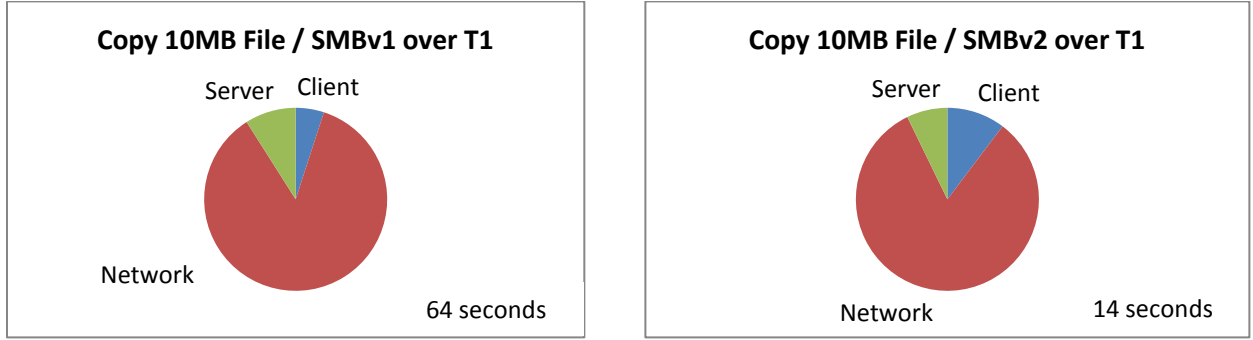

**Figure 7: Compare SMBv1 vs SMBv2 over T1 with 250ms Latency**

A simplistic reading of the left-hand CNS Pie would have focused our attention on the Network, which might have pushed us to purchase a Network pipe with more throughput. This would not have helped: SMBv1's *application block size* is 61K: thus, once latency reaches ~40ms, no amount of fatter pipe will improve performance<sup>6</sup>: we could have purchased a  $10GigE$  network service (assuming latency remained the same), without improving Total Time. On the other hand, by upgrading the Client and Server to run SMBv2 (available in Windows Vista+ and Samba 3.5+), we improved performance by a factor of  $\sim$ 5. This new version of SMB auto-tunes its application block size and streamlines metadata operations, thus improving performance.

While I find the CNS Pie useful in shedding light on application performance issues, it remains only one tool in the tool kit: there are no silver bullets.

## **Appreciation**

I feel particular gratitude to Mike Pennacchi of *Network Protocol Specialists* for teaching me to make my first CNS Pie. [As far as I can tell, Mike invented the CNS Pie back in the 1990s. If you know of prior art, please drop me a note.] I also appreciate the professionals who have given their time to coach me on the topics covered in this article.

- Glenn Boyle of *BT Global Services* for opening my eyes to how I could bake at home, for refining my recipes, for teaching me how to use a food processor, and for helping me understand numerous subtleties.
- Gary Kaiser of *Compuware* for help understanding yet more subtleties plus the sophistication which commercial products bring to this space.
- And my colleagues: Robert McDermott for teaching me about the complex world of storage systems; Wolfe Maykut for the Inefficient App.

Thank you also to the community active on the LinkedIn *Protocol Analysis and Troubleshooting* group – I appreciate your contributions to the rich discussions there.

 $\overline{a}$ <sup>1</sup> I use *dumpcap*, *tcpdump*, and *tshark* interchangeably, depending on mood – their syntax is almost identical. For those interested in high-performance capture, check out Corey Satten's *gulp* <http://staff.washington.edu/corey/gulp> <sup>2</sup> Data mangling code available at<http://www.skendric.com/app/code/extract-summary-lines-from-pcap> and <http://www.skendric.com/app/code/calculate-cns-pie>

<sup>6</sup> Bandwidth Delay Product calculation: 1,544,000 b/s  $*$  .04s = 61,760 bits =  $\sim$  61K

<sup>&</sup>lt;sup>3</sup> Se[e http://www.skendric.com/app/make-cns-pie/Make-Client-Network-Server-Pie.pdf](http://www.skendric.com/app/make-cns-pie/Make-Client-Network-Server-Pie.pdf) for a detailed description of this process.

<sup>&</sup>lt;sup>4</sup> Requires Wireshark 1.7.1 or later.

<sup>&</sup>lt;sup>5</sup> For more examples of how the CNS Pie can direct our attention, see the "Make Client / Network / Server Pie" article at<http://www.skendric.com/app>